# **DESK TOP PUBLISHING**

*di Massimo Trvscelli*

# **MS-DOS+Atari scrivi tu che impagino** • **IO**

*A vrete modo di notare che le pagine di questo articolo sono leggermente diverse dal resto della rivista. Il motivo è semplice: non sono state ottenute con le solite operazioni tipografiche, ma con il sistema di Desk Top Publishing della Atari. Fin qui niente distrano, tutto sommato: quello che, dal nostro punto di vista.. dà un senso all'operazione è che i testi sono stati prodotti utilizzando un sistema MS-DOS, (per la cronaca non della Atari) <sup>I</sup> dischetti da* 3*pollici <sup>e</sup> mezzo sono poi stati inseriti direttamente nel drive del Mega ST* 4, *e si èproceduto alliinpaginazione con il programma Reet Streel, stampando successivamente Il tutto tramite la laser Atari SLM804, In sostanza .. abbiamo usato Il sistema di cui abbiamo parlato dllfusamente nel numero di febbraio, il* 71

*Ci è parso molto interessante il fatto di'poter sfruttare in maniera veramente produttiva il sistema DTP Atari, senza dover ritlascrivere tutti i documentfche, in qualche modo, è facile ritrovarsiin mano in formato MS-DOS. In un'azienda in cui ci sono già dei PC di' questo tipo, è sufficiente l'introduzione di' un solo sistema Atari, da dedicare al Desk Top Publishing, per mettere insieme il lavoro di tutti e produrre ( a costi bassissimi) documenti dotati di tutt'altro aspetto in confronto a quanto si otteneva con Il semplice Word Processor.*

### **Prologo**

Qualcuno mi aveva già accennato della presunta compatibilità a livello di organizzazione tisica dei supporti delle memorie di massa tra i sistemi MS-DOS e Atari ST, almeno a livello di lettura delle directory, e dovete sapere che per il normale lavoro di scrittura dei testi adopero il Microsoft Word 3.0 su un sistema MS-DOS,

Per chi non lo sapesse, Word lavora utilizzando il video in modo gralico. Ciò gli permette di poter visualizzare direttamente sullo schermo tutto quello che effettivamente verrà stampato con una gestione di tipo WYSIWYG (torse sarà inutile ripetere che questa terribile sigla è l'acronimo di What You See Is What You Get): grassetto, corsivo, sottolineato sono direttamente disponibili sullo schermo nella stessa posizione nella quale saranno sulla carta,

Questa caratteristica comporta il fatto che quando il file viene salvato sul supporto magnetico, insieme al testo vero e proprio vengono memorizzati anche dei dati riguardanti gli attributi dei caratteri e la loro codilica per il tipo di stampante normalmente impiegata,

Questo tatto può provocare dei problemi nel caso che lo stesso file deva essere letto da un word processor diverso da Word; a tal tine è possibile poter registrare i file in formato ASCII puro, leggibile da qualsiasi word processor oltre che da qualsiasi programma DTP.

Approlittando di questa possibilità ho registrato il file in formato ASCII (opzione -Formatted: No- del comando -TransferISave- su Word in versione inglese, oppure per quella italiana: Trasterisci-Salva-Formattato: No) su un dischetto 3.5 pollici tormattato MS-DOS e l'ho introdotto nel Mega ST Atari.

Contrariamente a quanto affermato da Mauro Gandini nelle conclusioni del suo articolo sul numero 71 di MC (faccio ammenda per lui, ma la fretta spesso procura brutti scherzi), un dischetto da 3.5 pollici formattato dall'MS-DOS a 80 tracce sui due lati per una capienza di 720 Kbyte viene tranquillamente letto dall'Atari. I file vengono tutti riconosciuti e visualizzati con la loro brava icona esattamente come se si trattasse di file prodotti dallo stesso computer. L'unica limitazione consiste nel tatto che l'Atari riconosce tutti i file come file documento, non distinguendo i programmi dai file di testo o di dati, ma con l'opzione Open dell'apposito menù a discesa è possibile vedere sullo schermo il contenuto del file stesso e procedere così ad una sommaria identificazione.

### Come fare

Entriamo nel vivo della questione: come si fa ad impiegare il programma Fleet Street Publisher?

Superato il primo scoglio riguardante il dialogo tra macchine MS-DOS e Atari nel modo già indicato, bisogna per un attimo pensare alla gestione grafica ed al sistema operativo ad icone che caratterizza l'Atari così come Macintosh ed Amiga.

Chi è abituato a lavorare con sistemi operativi (diciamo pure superati) come l'MS-DOS, può avere qualche attimo di incertezza con il mouse, ma alla tine, state certi, risulterà essere molto più comodo di quanto non si possa supporre.

Il programma Fleet Street Publisher è prodotto dalla Mirror Solt (appartenente al gruppo editoriale Mirror, proprietario del noti quotidiani inglesi Daily Mlrror e Sunday Mirror); disponibile in lingua italiana per Atari, ne esiste anche una versione per l'ambiente MS-DOS. Purtroppo le differenze sono sostanziali e quindi è assolutamente Impensabile poter scambiare I file prodotti dalle due versioni.

Prima di buttarmi a capofitto nell'impresa di pubblicare direttamente alcune pagine ottenute con l'Atarl, ho preferito fare qualche esperimento al fine di ottenere la massima rassomiglianza con le caratteristiche grafiche e tipografiche di MC.

Come venne già spiegato nelle prime puntate della rubrica dedicata al DeskTop Publishing, ogni documento tipografico è caratterizzato da una serie di paramefri non facilmente identiflcablll dai non addetti ai lavori: tipo e corpo dei caratteri, spaziatura orizzontale ed interllnea, kerning, numero di colonne per pagina, posizione di porzioni di testo ripetute ad ogni pagina, posizione dei numeri di pagina, ecc.

Tutto ciò che riguarda la suddivisione della pagina In colonne e la loro posizione, contribuisce a determinare quella che In gergo viene definita la 'gabbia" tipografica.

Gli articoli di MC (così come quelli di qualsiasi rivista prodotta in modo analogo) vengono impaginati tradizionalmente incollando delle strisce di carta (le patinate) su appositi fogli che recano anche le indicazioni della gabbia (numero di colonne e loro posizione, posizione del numero di pagina e dei titoli di giro, ecc.); tali fogli si chiamano "menabò".

La prima operazione nella "costruzione" di quest'articolo è stata la creazione della versione informatica del menabò di MC.

Il sisfema basafo sull'Atari ST prevede una opzione per la creazione di nuove pagine mediante le quali è possibile dare le indicazioni riguardanti il formato, la grandezza ed il numero di colonne, la loro spaziatura, la distanza dal margine superiore e quello inferiore, la distanza dal margine destro e

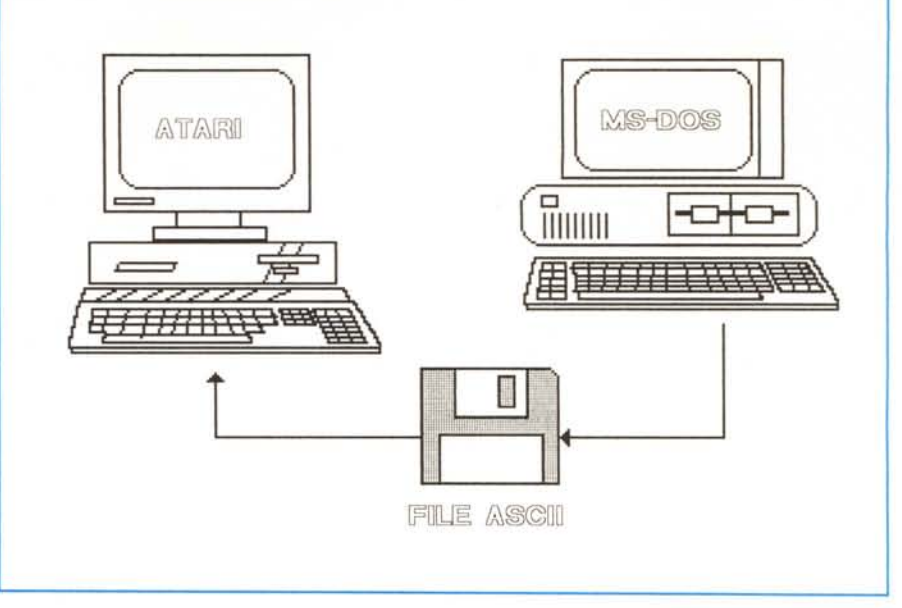

*Quesla immagine e' slala ollenula ufillzzando Il programma NeoCl1rome e converlendo Il file con Fapposlla Ulility conlenula nella carlella GCON del Fleel Streel. Le successive Immagini sono Invece slale Inserlle con melodl Ilpograficl tradizionalI.*

sinistro.

E' possibile dare queste indicazioni con diverse unità di misura sia di tipo tipografico che di tipo più consueto: punti tipografici, punti pica, mm, cm, unità relative, unità assolute, unità percentualI.

La pagina può essere organizzata con blocchi di testo, riquadri, blocchi di figure, posizionabili all'interno della colonna con "giustezze" (ovvero larghezze) uguali o diverse da quelle della colonna stessa.

Per ciò che riguarda l'inserimento di blocchi di figure, esse possono essere prelevate dalla libreria di simboli comuni compresa nel programma, oppure creati con alcuni pacchetti grafici per Atari come NeoChrome, Degas SIN, Degas a colori e Art Manager.

> Desk øΙ

Per ognuno di questi programmi il Fleet Street Publisher prevede un programma che provvede ad eseguire la conversione dei file nel lormato utilizzato. Ogni disegno può essere visualizzato in 4 risoluzioni predefinite: 300 per 300 dpi, 180 per 180 dpi, 150 per 150 dpi e 72 per 72 dpi; oppure è possibile moditicare i valori delle risoluzioni verticali ed orizzontali in modo del tutto indipendente l'una dall'altra e con *i* valori desiderati.

Determinate le indicazioni di carattere generale riguardanti il formato e la disposizione delle pagine, si può passare alle operazioni riguardanti il "formattamento" del testo, precedentemente introdotto con il metodo già descritto, proveniente da un computer MS-DOS.

**PUBLISH** 

TIPO, CORPO E INTERLINEA

**Opzioni Tipografia Pagina** c: \FSTREET\PUB\ESEI1PIO\DTP 1. PA6,

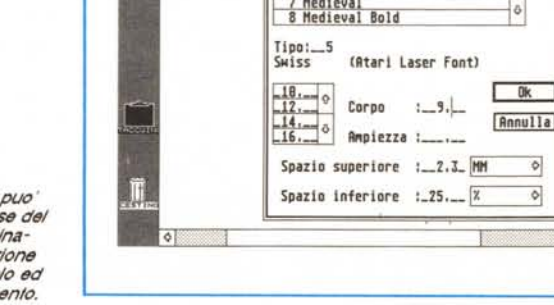

Ŷ  $\circ$ 

*Nella 1010 a lalo si puo' vedere la prima lase del processo di Impaglnazlone: la composizione del 1110/0 dell'articolo ed Il suo perlezlonamenlo.*

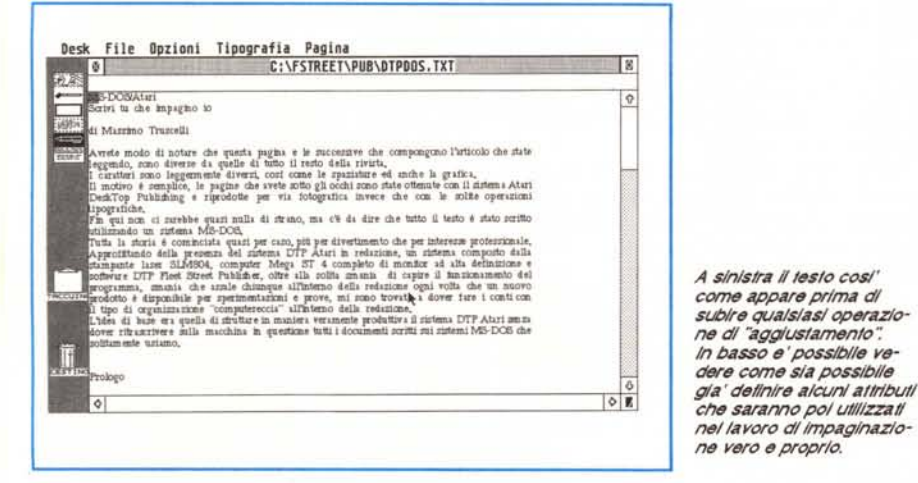

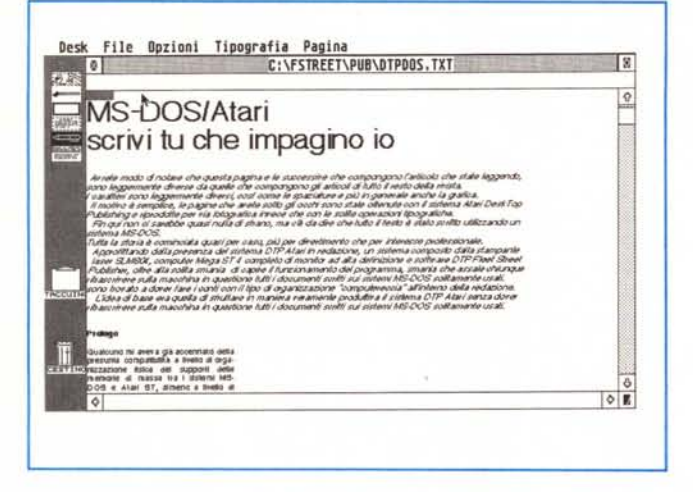

#### Il leslo

Quando dal Fleet Street il testo viene caricato in memoria come tale, la visualizzazione avviene sullo schermo con un carattere di default ed una giustezza a tutta pagina.

Agendo sul menù Tipografia e posizionando il cursore "all'inizio del testo, si può procedere alla "personalizzazione" con le caratteristiche desiderate.

Per la stesura di questo articolo ho Impiegato un'ampiezza della riga (giustezza) pari a 56 mm, il font di caratteri Helga (il numero 5 di quelli offerti dal pacchetto, identificato anche come Swiss) in corpo 9 ed interlinea composta da 2.3 mm per la spaziatura superiore e 1.1 mm per quella inferiore. Per i titoli dei paragrafi ho utilizzato invece il font 6 (Helga Bold) con le medesima modalità di spaziatura.

Il menù Tipografia offre numerose opzioni già· ampiamente descritte da Gandini nell'articolo già citato, ma vale forse la pena ricordarne alcune anche se non sono state direttamente utilizzate in queste pagine; ad esempio la possibilità di scrivere con caratteri bianchi su fondo nero o scrivere testi con differenti tonalità di grigio, usare apici e pedici con due livelli (apici di pedici, apici di apici o pedici di pedici, ecc.), usare stili diversi dei caratteri con possibilità di riflessione orizzontale o verticale.

Alla fine delle operazioni di "aggiustamento" del testo è bene registrarlo con le modifiche in modo da averlo già pronto per le operazioni di impaginazione vera e propria.

#### Le figure

Noterete che in questo articolo sono presenti anche molte figure che illustrano e documentano i vari passi delle procedure.

Sono state ottenute utilizzando due metodi molto diversi tra loro: alcune sono delle hard copy dello schermo ottenufe con la stampante laser SLM804 ed inserite nell'articolo usando i tradizionali metodi tipografici di riduzione fotografica dell'originale; altre illustrazioni sono state invece create con il pacchetto grafico NeoChrome e tradolle nel formato del Fleet Street Publlsher con l'apposita utility GCon offerta in dotazione.

Il procedimento è tutto sommato semplice, peccato che per utilizzare il NeoChrome sia necessario un monitor a colori invece del tipo monocromatico assolutamente indispensabile se si vuole usare correttamente (soprattutto senza affaticare gli occhi) il programma di impaginazione.

Ammesso che il lettore sia in possesso di entrambi i monitor o che magari abbia l'adattatore televisivo, gli basterà utilizzare il pacchetto grafico nel modo consueto, prestando attenzione ad un solo particolare, cioé cambiare il colore di fondo da nero in bianco ed eventualmente usare il minor numero di colori tra quelli disponibili sulla tavolozza di NeoChrome.

Il perché è semplice: Il programma di conversione riconosce il bianco ed il nero e li lascia invariati; al contrario, per i colori provvede ad effettuare una conversione in varie tonalità di grigio che in qualche caso (ad esempio l'uso di colori diversi, ma caratterizzati dalla stessa intensità cromatica) possono risultare troppo poco dissimili e creare confusione.

Il discorso cade se invece che utilizza-

re il pacchetto per la produzione di disegni schematici lo si utilizza direttamente per della grafica pittorica, caso nel quale si oltengono ottimi risultati.

Una caratteristica del programma di conversione grafica è che partendo dal file sorgente produce e provvede automaticamente a salvare il file prodotto dalla conversione, quindi per l'utente non è necessario provvedere al suo salvataggio. Consiglio vivamente, però, di copiare il file ottenuto nella cartella contenente tutti gli altri elaborati grafici, in modo da non dovere modificare Il percorso della ricerca quando sarà necessario richiamarlo dal Fleet Stree\.

#### **L'impaginazione**

Adesso che abbiamo tulti gli elementi che occorrono per creare una pagina tipografica, testo e figure, possiamo iniziare le vere e proprie operazioni di impaginazlone.

Questa operazione avviene aprendo innanzitutto la finestra del testo precedentemente registrato con le modifiche apportate in faSè di formattamento.

Superata questa prima fase, occorre aprire la finestra contenente il menabò della pagina sulla quale si vuole lavorare.

A questo punto con le due finestre presenti contemporaneamente sullo schermo (eventualmente si può utilizzare l'opzione di ingrandimenfo presente nel menù opzioni per avere una visualizzazione in un formato decente) si può procedere a trasferire il testo nella gabbia della pagina.

Ogni colonna identilica uno spazio nel quale può essere inserito del testo o delle ligure; la funzione principale è quella di fornire una guida visiva dei righelli necessari al corretto poslzionamento dei blocchi di festo.

Per consentire lo spostamento del fesfo nella gabbia si agisce semplicemente selezionando con il mouse la porzione di testo da trasferire nella gabbia, eseguita questa operazione si preme il pulsante del mouse una seconda volta lasciandolo premuto fin quando non viene visualizzato sullo schermo un simbolo composto da una freccia contenente alcune lettere.

Continuando a tenere premuto il tasto del mouse si sposta il puntatore nella gabbia in corrispondenza del punto nel quale si vuole far iniziare Il testo; a questo punto rilasciando il pulsante del mouse il testo sarà trasferito dalla finestra contenente il testo nella pagina del menabò nelle modalità desiderate e precedentemente indicate.

Allo stesso modo è possibile inserire delle figure anche se le procedure sono leggermente diverse.

Le ligure vengono richiamate dal menù File con l'opzione <Aggiungi una ligura> che permette di poter scegliere la ligura desiderata tra quelle presenti nell'apposita cartella.

Una volta richiamata, la figura può essere tagliata in qualche sua parte, modilicata nel senso della larghezza o lunghezza, ruotata, riscalata o se ne può modificare la risoluzione.

Ogni figura è vista come un blocco indipendente dal testo e quindi come tale è possibile posizionarla in qualsiasi punto della pagina, spostandola e riposizionandola a piacimento.

#### **Qualche trucco**

Avrete notato che nonostante il testo sia stato scritto con un sistema MS-DOS sono comunque presenti tulte le vocali accentate, peraltro assenti sulla tastiera Atari.

Il trucco consiste nell'usare il giusto file di conligurazione della tastiera sul sistema MS-DOS, nel caso specifico è stato logicamente usato il "keybil" che melte a disposizione dell'utente tulte le vocali accentate della lingua italiana.

La traduzione sull'Atari è automatica e non ci sono problemi nemmeno con la stampa sulla laser.

Un altro trucco riguarda il titolo di quest'articolo, infalti può essere composto nella maniera desiderata utilizzando il Fleet Street.

Si può isolarlo dal resto del testo facendolo comporre con un carattere di tipo diverso e corpo maggiore, Inserendo eventualmente qualche elletto speciale come corsivo o neretto; oppure si può comporre scrivendolo direttamente dall'editor presente nel Fleet Street.

Nel titolo, più che in altre occasioni spesso necessario poter avere a disposizione il Kerning, ovvero la possibilità di stringere ed allargare lo spazio tra i caratteri che compongono la parola a proprio piacimento.

Tale caralteristica, conosciuta anche come microspaziatura, è indispensabile nel caso che nella parola siano presenti leltere "strette" come la i e la I che sono precedute e seguite da spazi superiori a quelli solitamente presenti con altri caratteri.

Bisogna fare un po' di altenzione ad usare questa possibilità in quanto è facile eccedere in microspaziature che provocano un vero e proprio "incollaggio" dei caratteri che compongono le parole.

Per finire un piccolo consiglio a chi essendo in possesso di un word processor diverso da Word si voglia cimentare nello stesso tipo di operazioni fin qui descritte. E' importante registrare i file in formato ASCII perché possano essere utilizzati dal Fleet Street Publlsher, ma se il vostro software non prevede questa possibilità è necessario utilizzare un "filtro".

Questo avviene ad esempio, nel caso del WordStar; in proposito potrete leggere gli articoli di Corrado Giustozzi sul "C" oppure prelevare (vale solo per WordStar) Il file WS2MC dall'area programmi di MC-Link, un programma filtro scrilto dal "Saggio" Giustozzi per eliminare i caratteri di controllo del WordStar.

#### **Una soluzione ideale**

Il sistema Atari ci era già piaciuto per le sue caratteristiche di versatilità nella composizione di pagine tipograliche e ne avevamo una ottima concezione.

Alla luce delle ulteriori caratteristiche scoperte "smanettando" un po' con dischetti, computer e stampanti, non possiamo fare a meno di rinsaldare le nostre convinzioni.

Chi desidera poter produrre documenti di qualità quasi professionale può farlo senza spendere un occhio della testa. Con quanto scritto in queste note cadono anche le riserve di chi, avendo la propria gestione di dati e documenti su personal computer MS-DOS, nutriva dubbi sulla reale convenienza dell'acquisto di un sistema certamente economico, ma inutilizzabile per dare una veste dignitosa ai documenti scritti con i sistemi in proprio possesso. Si può scrivere con l'MS-DOS ed impaginare e stampare con l'Atari.

Un'ottima soluzione per la produzio· ne di bollettini, giornalini interni, materiali di informazione e perché no, anche di riviste dalle pretese non particolarmente elevate in termini di qualità tipografica. MAC

# **Perex- Memtec : la libertà di scegliere il back up su misura**

Le nuove unità di back-up Perex e Memtec, MS-DOS compatibili, rendono estremamente comode e veloci le operazioni di salvaguardia del vostro lavoro.

Eliminate così le inutili complicazioni, le operazioni di back-up possono essere realizzate da chiunque, con maggiore frequenza e sicurezza.

Una sola e semplice copia dei dati garantisce il successivo recupero di tutti i file: Memtec e Perex effettuano infatti il restore dei singoli file anche da copie "image".

# **PEREX, la convenienza**

- Lo streamer Perex non ha bisogno di controller dedicato e utilizza sia l'interfaccia floppy da 360 Kbytes che quella da 1,2 Mbytes.

- Effettua le copie in un singolo passaggio, con verifica in tempo reale, alla velocità di 2 Mbytes al minuto.

- Il kit, con capacità di 44 Mbytes, è completo di software specifico e serve tutti i sistemi MS-DOS

## **MEMTEC,la velocità.**

- Grazie alla testina di "lettura durante la scrittura", gli streamer Memtec eseguono una copia completa in un singolo passaggio, a 5 Mbytes al minuto inclusa verifica (una velocità a tutt'oggi ineguagliata) .

- Il back-up può essere

avviato passo a passo oppure in modo automatico, senza l'intervento dell'operatore.

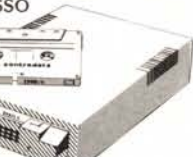

- I Kit MS-DOS sono disponibili con capacità di 25 e 60 Mbytes.

# **Gli streamer Perex e Memtec sono disponibili anche nelle versioni OEM, con interfaccia SCSI e QIC-2.**

Per maggiori informazioni sui prodotti distribuiti dalla Contradata, telefonate allo 039/737015 o scrivere a Contradata s.r.l., via Monte Bianco 4,20052 Monza (MI), telex 352830 CONTRA 1- fax 039-735276 G3.

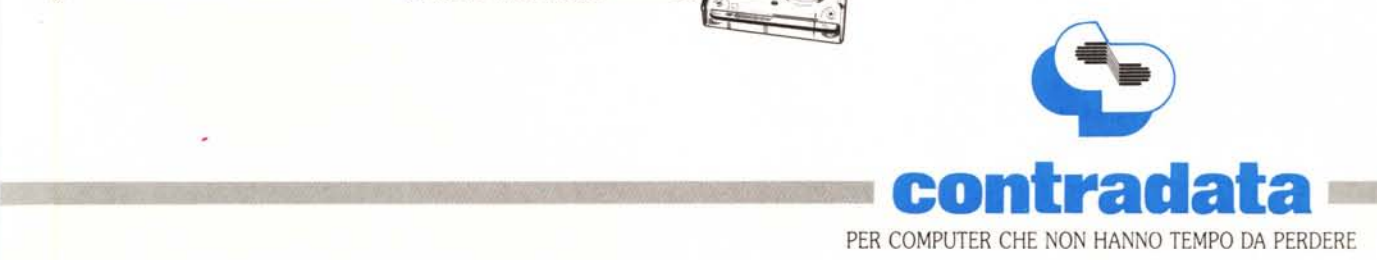

KXCON-2 1.31 11 21/12/87 **MENU PRINCIPALE** ome<br>Umario

della trasmissione dati: ARE operanti in modo full adattabilità automatica alla duplex su linee commutate, qualità delle linee. compatibili con i software Il modem **P 2400,** asincropiù comuni sul mercato e no, con velocità fino a 2400 con i comandi Hayes, pre- bit/s (V.22-V.22 bis) estredisposti per chiamata e ri- mamente flessibile, si ca· disposti per chiamata e ri-<br>sposta automa-<br>k 2400 **indica.** Il modem ratterizza per una serie completa di test di autodia-<br>k 2400 **indica di autodia-** serie completa di test di autodia-Extra distribution completa di test di autodia<br>
K 2400,<br> **10**<br> **10**<br> **10**<br> **10**<br> **10**<br> **10**<br> **10**<br> **10**<br> **10**<br> **10**<br> **10**<br> **10**<br> **10**<br> **10**<br> **10**<br> **10**<br> **10**<br> **100**<br> **100**<br> **100**<br> **1000**<br> **1000**<br> **10000**<br> **10000**<br> **100000** K 2400,<br>asincrono, è un **ANCON DE NORTE CON CONSTANT COMMENTE COMMENTE CONSTANT COMMENTE COMMENTE CONSTANT COMMENTE CON<br>multistandard communistandard Constant Communistandard Constant Communistandard Constant Communistanda** fino a 2400 bit/s (V.21-V.22-<br>fino a 2400 bit/s (V.21-V.22-

Tutte le funzioni vengono **alla contrattua di vengono di veneri vengono viene vengono viene vengono viene vengono viene vengono viene vengono viene vengono viene vengono viene vengono viene vengono viene vengono viene veng** gestite con un pacchetto scheda informato half-card, scheda informato half-card, software in lingua italiana structural structure in s'impone per prestazioni di di agevole uso che permet- qualità a costi contenuti.

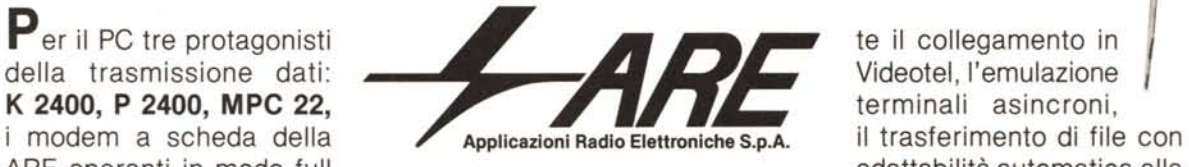

V.22 bis-V.23).  $\qquad \qquad$  1200 bit/s (V.21-